# **Hledám zdroje k závěrečné práci**

## REŠERŠE

### **Téma práce a klíčová slova**

Vyberte si aktuální a zajímavé téma přínosné pro váš obor a odpovídající rozsahu práce.

Určete si tzv. klíčová slova (odborná slova k tématu) v češtině a v angličtině.

Například pro téma:

Čtenářská gramotnost žáků 1. stupně alternativních škol

lze použít tato klíčová slova:

"čtenářská gramotnost" / "reading literacy" čtenářství / readership gramotnost / literacy "alternativní školy" / "alternative schools" vzdělávání / education čtení / reading

## **Formulace rešeršního dotazu**

Použitím různých typů vyhledávání (jednoduché či pokročilé) a rešeršních nástrojů, jako jsou Booleovské operátory či zástupné znaky, si můžete vyhledávání zefektivnit a usnadnit.

## **Booleovské operátory:**

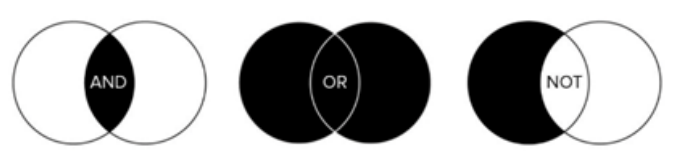

AND ..a zároveň" ve výsledcích musí být oba pojmy současně

OR ..nebo" ve výsledcích bude alespoň 1 pojem

NOT "první ano, druhý ne" ve výsledcích bude jen první pojem

## **Zástupné znaky**

**"uvozovky"** vyhledají přesné znění určité fráze

**\*** zastupuje 0, 1 nebo více znaků ve slově

**?** zastupuje jediný znak slova

Rozveďte si základní vyhledávací dotaz s původními klíčovými slovy:

"čtenářská gramotnost" OR gramotnost

AND

"alternativní školy" OR waldorf\* OR montessori\* OR dalton\*

AND

vzdělávání OR výuka OR čtení

Databáze bude vyhledávat informační dotaz složený z výše uvedených tří částí, jedné týkající se gramotnosti, zároveň druhé týkající se různě vyjádřených alternativních škol a zároveň třetí týkající se vzdělávání nebo alespoň čtení.

#### **Formulováním správného rešeršního dotazu získáte relevantní výsledky pro svou práci.**

Získané výsledky hledání můžete dále upravit pomocí filtrů – časové období, typ dokumentu, plný text, jazyk apod.

#### **Výběr informačního zdroje** / katalogy, databáze, internetové zdroje / **a použití vyhledávačů**

Využijte vyhledávač **[EDS](https://eds.osu.cz/)**, díky kterému na základě jednoho dotazu prohledáte a získáte obsah ze všech dostupných databází, které má Ostravská univerzita k dispozici včetně katalogu knihovny.

∵.

**NEBSCO Discovery Service** 

 $\dddot{\cdot}$ 

Naleznete zde tištěné i elektronické knihy, ale zejména ohromující množství recenzovaných článků z impaktovaných zahraničních časopisů včetně plného textu ke stažení.

#### Právě díky zahraniční literatuře si zvýšíte kvalitu a odbornost vaší práce.

Jako bonus umožňuje EDS automatické generování citací a propojení s citačními manažery včetně [Citace PRO.](https://citacepro.com/)

### **Dále doporučujeme**

- ► články z českých novin a časopisů můžete hledat v databázi [ANL](http://aleph.nkp.cz/F/?func=file&file_name=find-b&local_base=ANL)
- ► dokumenty z jiných knihoven v souborném katalogu [CASLIN](http://aleph.nkp.cz/F/?func=file&file_name=find-b&local_base=skc) nebo [Knihovny.cz](https://www.knihovny.cz/)
- ► oborové databáze [PubMed](http://www.pubmed.gov/) nebo [Medvik](http://www.medvik.cz/bmc/) pro lékařství, [Geobibline](http://www.geobibline.cz/cs) pro geografii a přírodní vědy, [Katalog Národní pedagogické knihovny](http://katalog.npmk.cz/)  [J. A. Komenského](http://katalog.npmk.cz/) pro pedagogické obory apod.
- ► digitalizované knihy v databázi Kramerius na [ndk.cz](https://ndk.cz/)
- ► vysokoškolské kvalifikační práce v databázi [Theses](https://theses.cz/)
- ► volně dostupné vyhledávače jako [Google](https://scholar.google.com/)  [Scholar](https://scholar.google.com/) nebo [Google Books](https://books.google.cz/)
- ► rozcestníky [DOAB](https://www.doabooks.org/) nebo [DOAJ,](http://www.doaj.org/) kde jsou dokumenty volně přístupné v režimu Open Access

#### Příklad záznamu článku s plným textem v databázi [ANL](http://aleph.nkp.cz/F/?func=file&file_name=find-b&local_base=ANL)

#### ANL - Úplné zobrazení záznamu

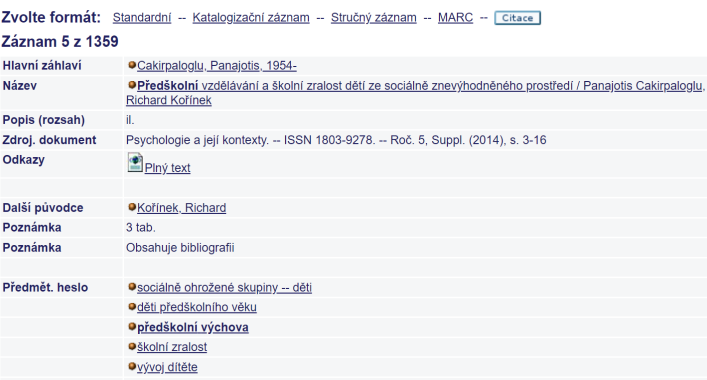

## **Tip!**

 $\dddot{\cdot}$ 

Nemáme-li dokument (kniha/článek) ve fondu knihovny a také není přístupný online, požádejte si o meziknihovní výpůjční službu. Objednávejte dokument přes [katalog](https://katalog.osu.cz/) – záložka MVS.

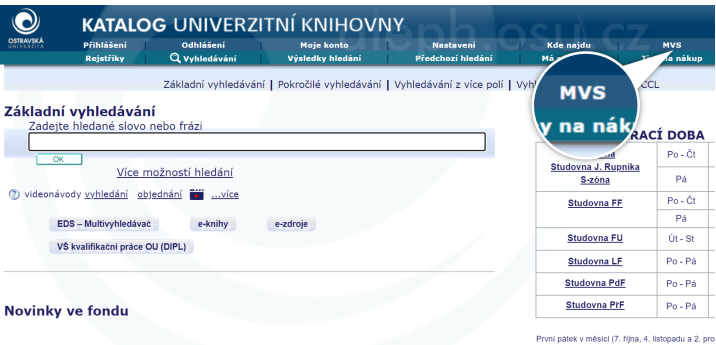

#### **Nevíte si rady? Rádi Vám poradíme.**

Sledujte naše videonávody a záznamy webinářů na [YouTube kanále](https://www.youtube.com/channel/UCKnArrdDSxBpxTK7AVB2Rjw/featured) knihovny (Jak pracovat s katalogem, EDS, Citace PRO aj.).

Pokud si nejste jisti, zda vyhledáváte správně nebo se vám nedaří najít vhodné informační zdroje, můžete využít individuální konzultaci [Objednej si](https://knihovna.osu.cz/21228/objednej-si-knihovnika/)  [knihovníka.](https://knihovna.osu.cz/21228/objednej-si-knihovnika/) Poradíme vám s vyhledáváním v ezdrojích i s citacemi, a to při F2F konzultaci či online prostřednictvím MS TEAMS.

Potřebujete ověřit, zda máte přístup k určitému dokumentu? Využijte v [katalogu](https://katalog.osu.cz/) službu Kde najdu – ověříme dostupnost.

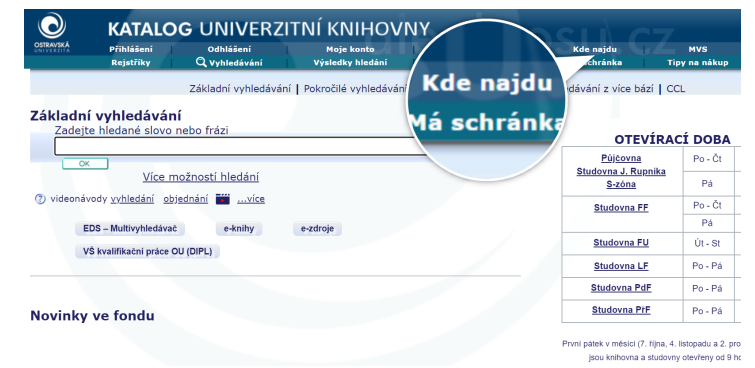

Rozcestník nabízených online zdrojů najdete na

π

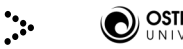

[ezdroje.osu.cz](https://ezdroje.osu.cz/)